# Dell OptiPlex 990

## Informazioni sulla configurazione e sulle funzionalità

## Informazioni sui messaggi di Avvertenza

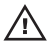

AVVERTENZA: Un messaggio di AVVERTENZA indica un rischio di danni materiali, lesioni personali o morte.

## Minitorre — Vista anteriore e posteriore

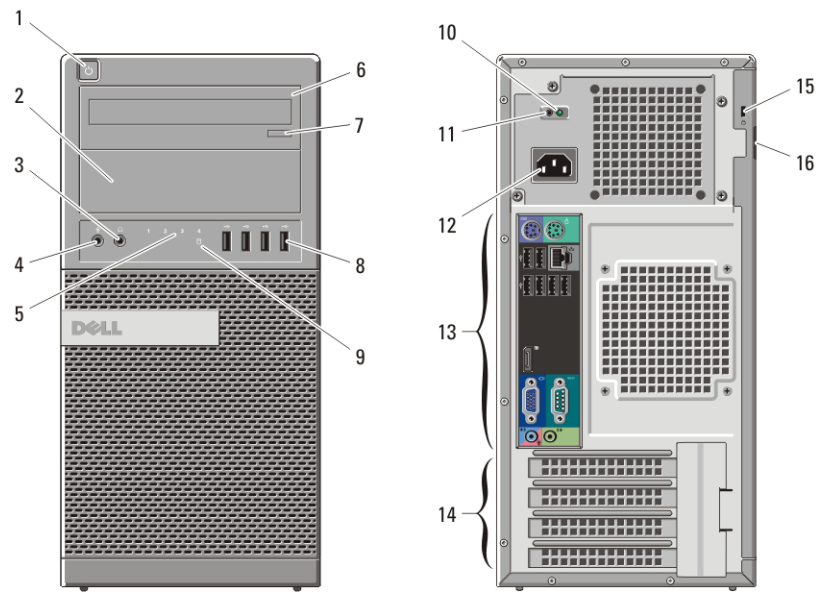

#### Figura 1. Vista anteriore e posteriore di Minitorre

- 1. Pulsante di accensione, indicatore di alimentazione
- 2. Unità ottica (opzionale)
- 3. Connettore per cuffie
- 4. Connettore del microfono
- 5. Indicatori di diagnostica (4)
- 6. Unità ottica (opzionale)
- 7. Pulsante di espulsione cassetto dell'unità ottica
- 8. Connettori USB 2.0 (4)
- 9. Spia di attività dell'unità
- 10. Indicatore di diagnostica dell'alimentatore

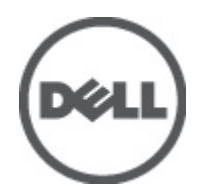

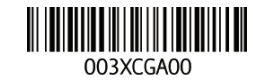

Regulatory Model: D09M, D05D, D03S, D01U Regulatory Type: D09M001, D05D001, D03S001, D01U002 January 2011

- 11. Pulsante di diagnostica dell'alimentatore
- 12. Connettore di alimentazione
- 13. Connettori del pannello posteriore Desktop — Vista anteriore e posteriore
- 14. Slot delle schede di espansione (4)
- 15. Slot per cavo di sicurezza
- 16. Anello del lucchetto

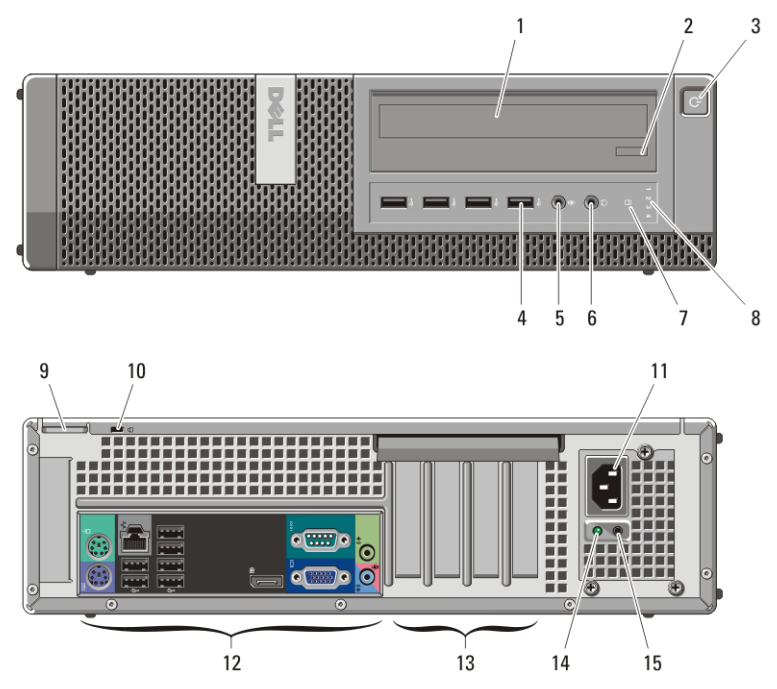

Figura 2. Vista anteriore e posteriore di Desktop

- 1. Unità ottica
- 2. Pulsante di espulsione cassetto dell'unità ottica
- 3. Pulsante di accensione, indicatore di alimentazione
- 4. Connettori USB 2.0 (4)
- 5. Connettore del microfono
- 6. Connettore per cuffie
- 7. Spia di attività dell'unità
- 8. Indicatori di diagnostica (4)
- 9. Anello del lucchetto
- 10. Slot per cavo di sicurezza
- 11. Connettore di alimentazione
- 12. Connettori del pannello posteriore
- 13. Slot delle schede di espansione (4)
- 14. Indicatore di diagnostica dell'alimentatore
- 15. Pulsante di diagnostica dell'alimentatore

## Fattore di forma ridotto — Vista anteriore e posteriore

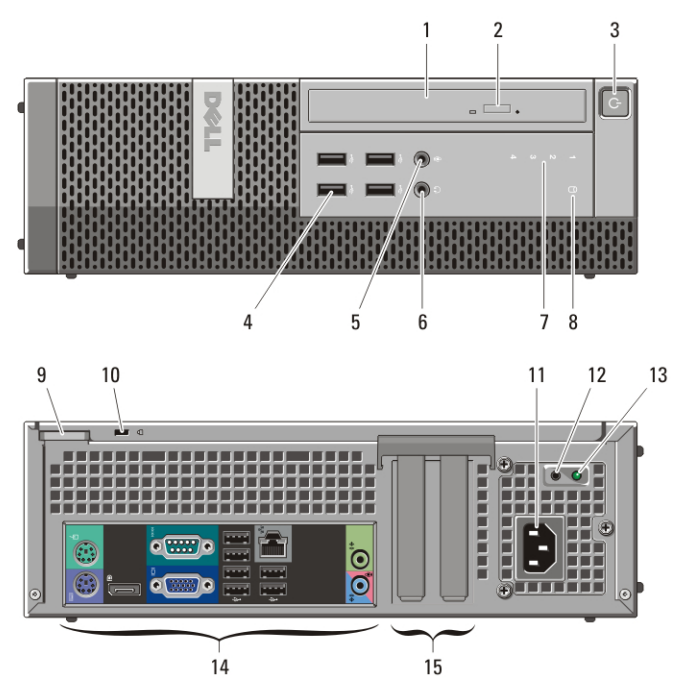

Figura 3. Vista anteriore e posteriore di fattore di forma ridotto

- 1. Unità ottica
- 2. Pulsante di espulsione cassetto dell'unità ottica
- 3. Pulsante di accensione, indicatore di alimentazione
- 4. Connettori USB 2.0 (4)
- 5. Connettore del microfono
- 6. Connettore per cuffie
- 7. Indicatori di diagnostica (4)
- 8. Spia di attività dell'unità
- 9. Anello del lucchetto
- 10. Slot per cavo di sicurezza
- 11. Connettore di alimentazione
- 12. Pulsante di diagnostica dell'alimentatore
- 13. Indicatore di diagnostica dell'alimentatore
- 14. Connettori del pannello posteriore
- 15. Slot delle schede di espansione (2)

#### Fattore di forma ultraridotto — Vista anteriore e posteriore

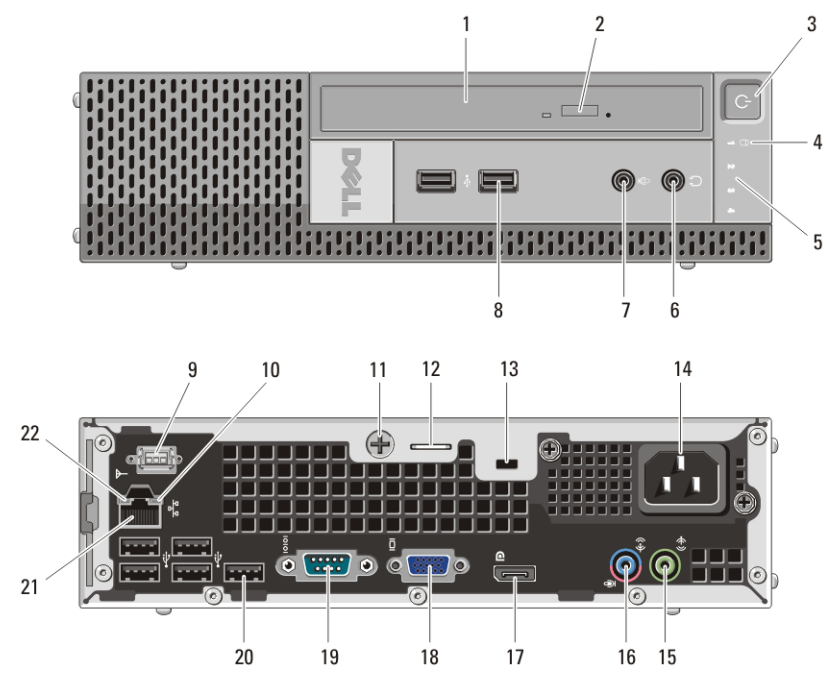

Figura 4. Vista anteriore e posteriore di fattore di forma ultraridotto

- 1. Unità ottica
- 2. Pulsante di espulsione cassetto dell'unità ottica
- 3. Pulsante di accensione, indicatore di alimentazione
- 4. Spia di attività dell'unità
- 5. Indicatori di diagnostica (4)
- 6. Connettore per cuffie
- 7. Connettore del microfono
- 8. Connettori USB 2.0 (2)
- 9. Antenna Wi-Fi (opzionale)
- 10. Indicatore di attività della rete
- 11. Vite di fissaggio a testa zigrinata
- 12. Anello del lucchetto
- 13. Slot per cavo di sicurezza
- 14. Connettore di alimentazione
- 15. Connettore della linea di uscita
- 16. Connettore linea di ingresso/ microfono
- 17. Connettore DisplayPort
- 18. Connettore VGA
- 19. Connettore seriale
- 20. Connettori USB 2.0 (5)
- 21. Connettore di rete
- 22. Indicatore di integrità della connessione

## Minitorre e Desktop — Pannello posteriore

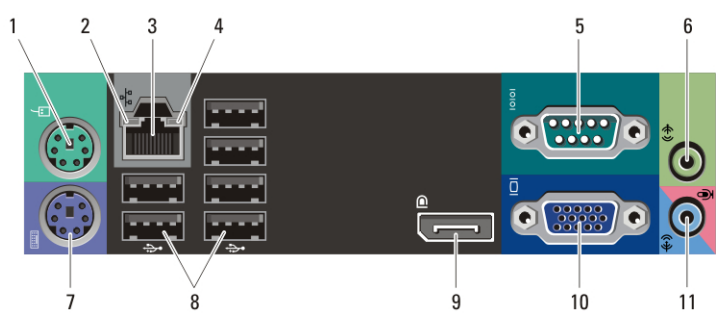

#### Figura 5. Pannello posteriore — Minitorre e desktop

- 1. Connettore del mouse
- 2. Indicatore di integrità della connessione
- 3. Connettore di rete
- 4. Indicatore di attività della rete
- 5. Connettore seriale
- 6. Connettore della linea di uscita

## Fattore di forma ridotto — Pannello posteriore

- 7. Connettore della tastiera
- 8. Connettori USB 2.0 (6)
- 9. Connettore DisplayPort
- 10. Connettore VGA
- 11. Connettore linea di ingresso/ microfono

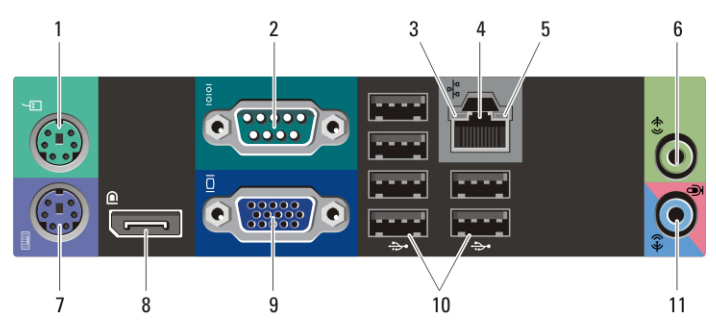

#### Figura 6. Vista pannello posteriore fattore di forma ridotto

- 1. Connettore del mouse
- 2. Connettore seriale
- 3. Indicatore di integrità della connessione
- 4. Connettore di rete
- 5. Indicatore di attività della rete
- 6. Connettore della linea di uscita
- 7. Connettore della tastiera
- 8. Connettore DisplayPort
- 9. Connettore VGA
- 10. Connettori USB 2.0 (6)
- 11. Connettore linea di ingresso/ microfono

## Installazione rapida

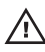

 $\bigwedge$  AVVERTENZA: Prima di iniziare una qualsiasi procedura nella presente sezione, leggere le informazioni di sicurezza spedite assieme al computer. Per ulteriori informazioni sulle procedure consigliate, visitare il sito www.dell.com/ regulatory\_compliance.

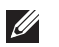

N.B.: Alcuni dispositivi potrebbero non essere inclusi se non sono stati ordinati.

1. Collegare il monitor utilizzando solo uno dei seguenti cavi:

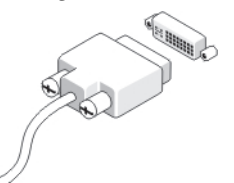

#### Figura 7. Cavo DVI

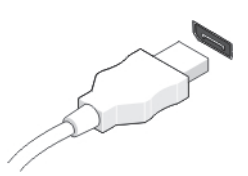

Figura 8. Cavo DisplayPort

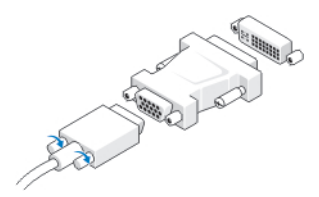

Figura 9. Adattatore da VGA a DVI

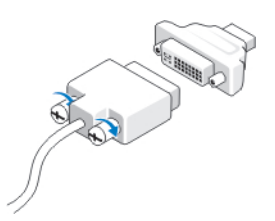

Figura 10. Adattatore da DVI a DisplayPort

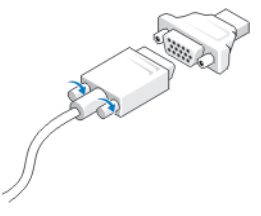

#### Figura 11. Adattatore da VGA a DisplayPort

2. Collegare la tastiera o il mouse USB (opzionale).

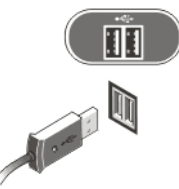

#### Figura 12. Connessione USB

3. Collegare il cavo di rete (opzionale).

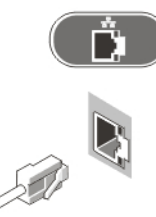

#### Figura 13. Connessione rete

4. Collegare il modem (opzionale).

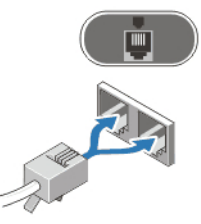

#### Figura 14. Connessione modem

5. Collegare i cavi di alimentazione.

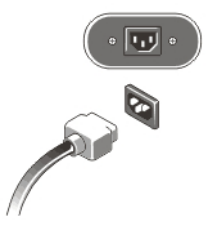

#### Figura 15. Connessione alimentazione

6. Premere i pulsanti di alimentazione sul monitor e sul computer.

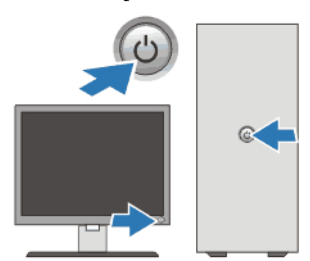

#### Figura 16. Accensione Specifiche

 $\mathbb Z$  N.B.: Le seguenti specifiche sono esclusivamente quelle richieste dalla legge da spedire insieme al computer. Per un elenco completo e aggiornato delle specifiche del computer, visitare il sito support.dell.com.

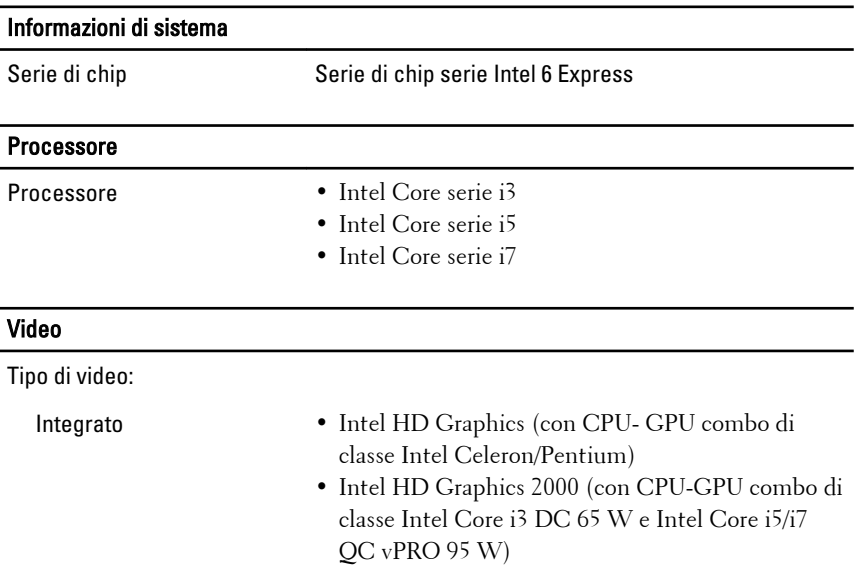

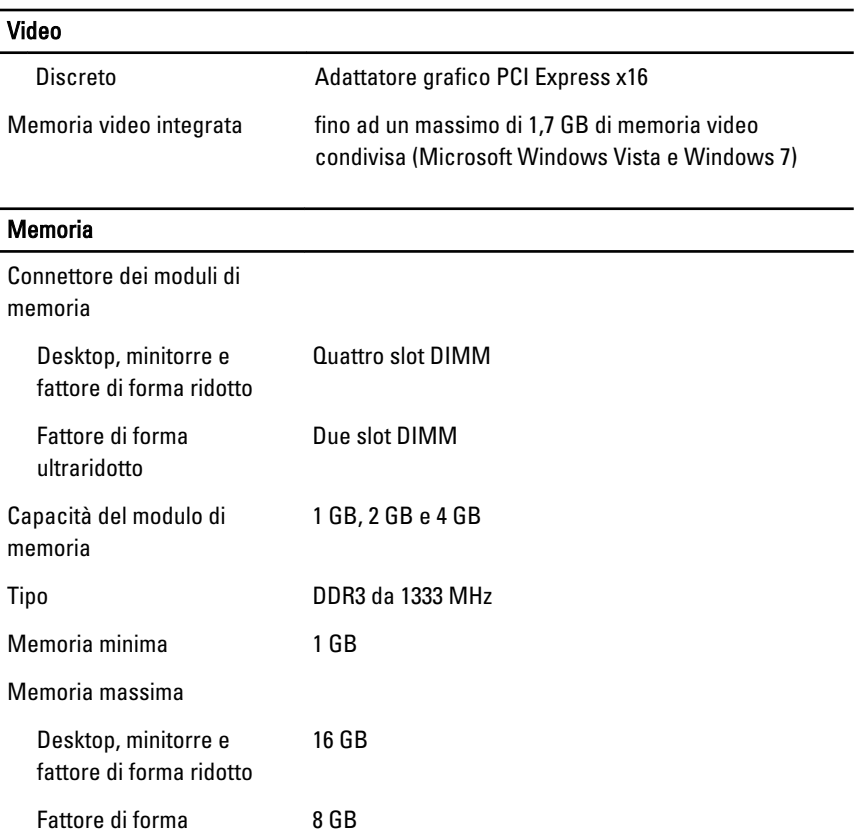

#### Unità

Accessibili esternamente:

ultraridotto

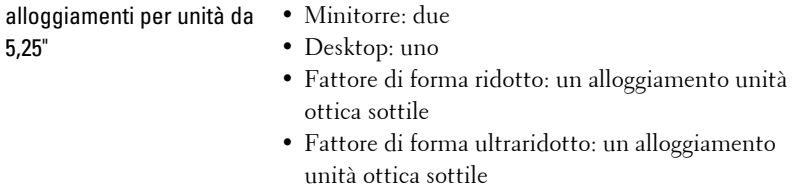

Accessibili internamente:

#### Unità

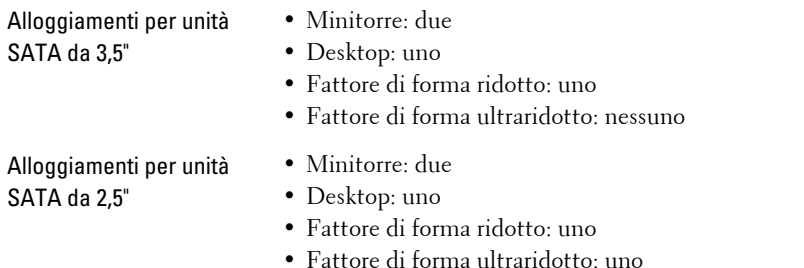

#### Indicatori di controllo e di diagnostica

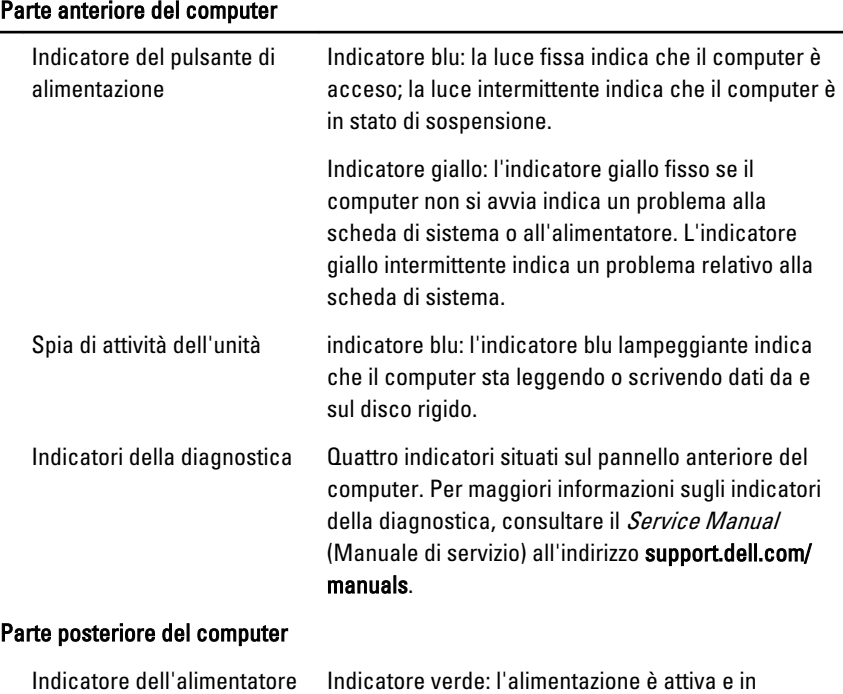

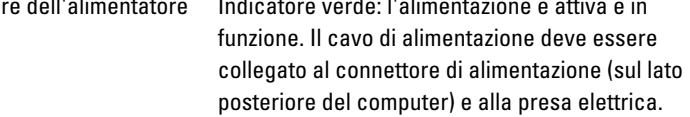

#### Indicatori di controllo e di diagnostica

#### Parte anteriore del computer

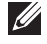

N.B.: il pulsante di prova consente di verificare l'integrità del sistema di alimentazione. Quando la tensione di alimentazione del sistema è entro i limiti di specifica, il LED di verifica automatica si accende. Se il LED non si accende, è possibile che l'alimentazione non funzioni correttamente. Per eseguire questa prova, è necessario collegare l'alimentazione c.a.

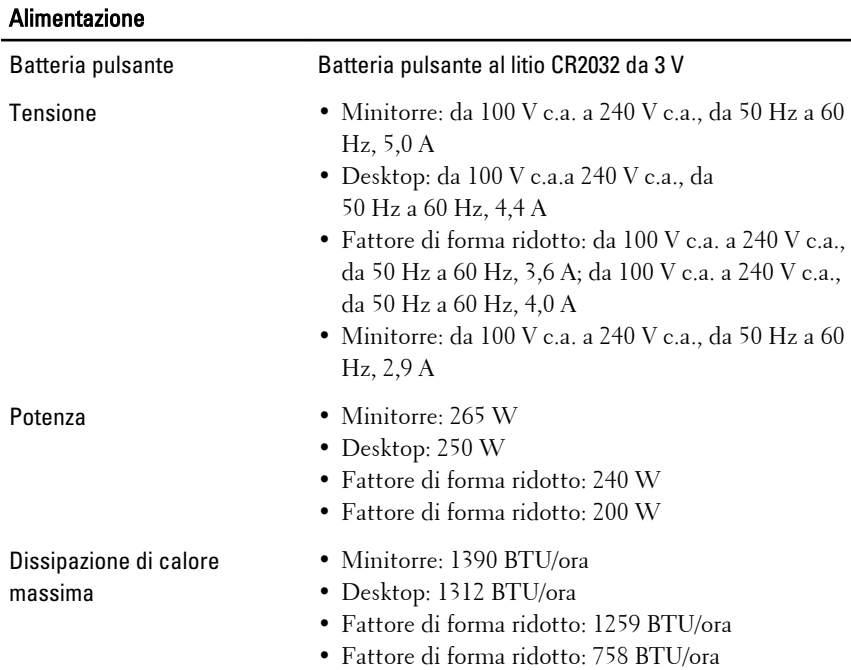

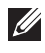

K N.B.: La dissipazione di calore viene calcolata utilizzando la potenza elettrica nominale dell'alimentatore.

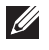

N.B.: il selettore di tensione è disponibile esclusivamente su alimentatori di tipo non EPA.

#### Alimentazione

 $\mathscr U$ 

N.B.: Per informazioni importanti sull'impostazione della tensione, consultare le informazioni di sicurezza fornite con il computer.

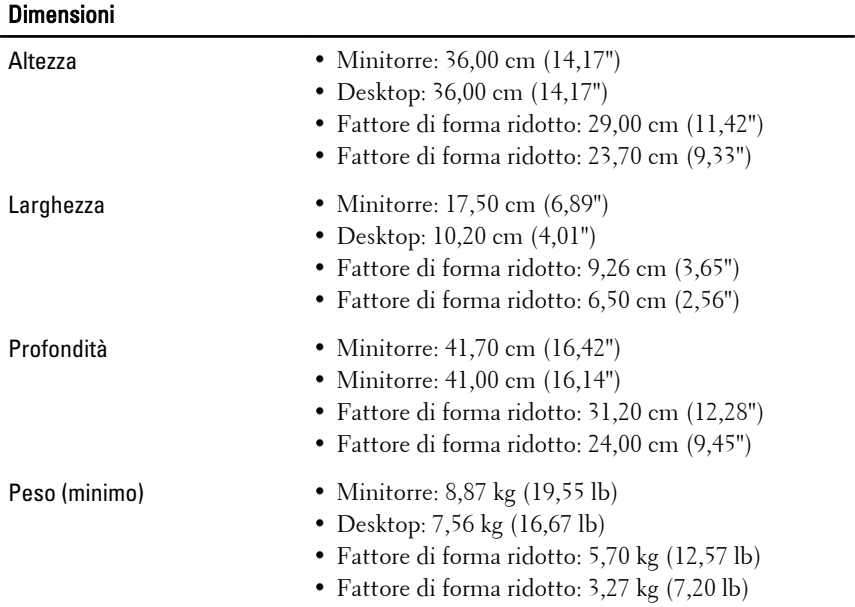

#### Caratteristiche ambientali

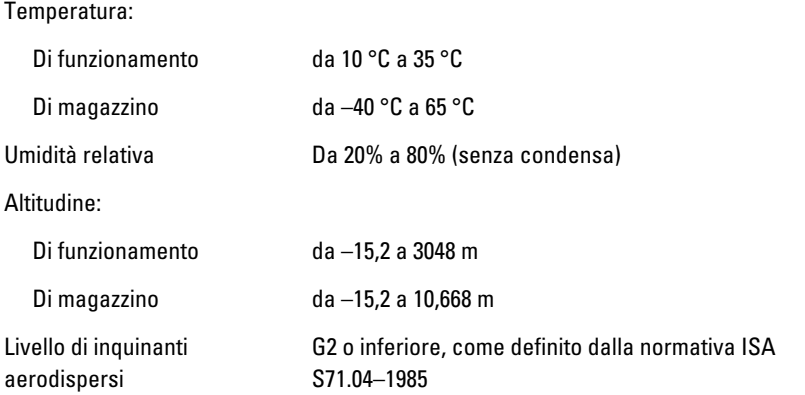

## Ricerca di maggiori informazioni e risorse

Consultare i documenti relativi alla sicurezza e alle normative forniti con il computer, nonché il sito Web sulla conformità alle normative all'indirizzo **www.dell.com/regulatory\_compliance** per ulteriori informazioni su:

- Protezioni ottimali
- Certificazione normativa
- Ergonomia

Consultare **www.dell.com** per ulteriori informazioni su:

- Garanzia
- Termini e condizioni (solo per gli Stati Uniti)
- Contratto di licenza con l'utente finale

**Le informazioni contenute nella presente pubblicazione sono soggette a modifica senza preavviso.**

#### **© 2010 Dell Inc. Tutti i diritti riservati.**

È severamente vietata la riproduzione, con qualsiasi strumento, senza l'autorizzazione scritta di Dell Inc.

Marchi utilizzati in questo testo: Dell™, il logo DELL, Dell Precision™, Precision ON™, ExpressCharge™, Latitude™, Latitude ON™, OptiPlex™, Vostro™, e Wi-Fi Catcher™ sono marchi di Dell Inc. Intel®, Pentium®, Xeon®, Core™, Atom™, Centrino®, e Celeron® sono marchi o marchi registrati di Intel Corporation negli Stati Uniti e in altri paesi. AMD® è un marchio registrato e AMD Opteron™, AMD Phenom™, AMD Sempron™, AMD Athlon™, ATI Radeon™, e ATI FirePro™ sono marchi registrati di Advanced Micro Devices, Inc. Microsoft®, Windows®, MS-DOS®, Windows Vista®, il pulsante di start di Windows Vista, e Office Outlook® sono marchi o marchi registrati di Microsoft Corporation negli Stati Uniti e/o in altri peasi. Blu-ray Disc™ è un marchio di proprietà di the Blu-ray Disc Association (BDA) e licenziato per l'utilizzo su dischi e lettori. Il marchio Bluetooth® è un marchio registrato di proprietà di Bluetooth® SIG, Inc. ed ogni suo utilizzo da parte di Dell Inc. è su licenza. Wi-Fi® è un marchio registrato di Wireless Ethernet Compatibly Alliance, Inc.

Per altri marchi e nomi commerciali che potrebbero essere utilizzati in questo documento con riferimento ad entità che dichiarano i marchi e i nomi dei propri prodotti, Dell Inc. nega ogni interesse proprietario tranne che per il proprio.